**Flat & folded size:**

**Color Side 1:**  CMYK + PMS 1505 + MATTE VARNISH; Bleed 3 sides **Color Side 2:** CMYK + PMS 1505 + MATTE VARNISH; Bleed 3 sides

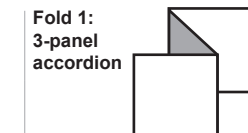

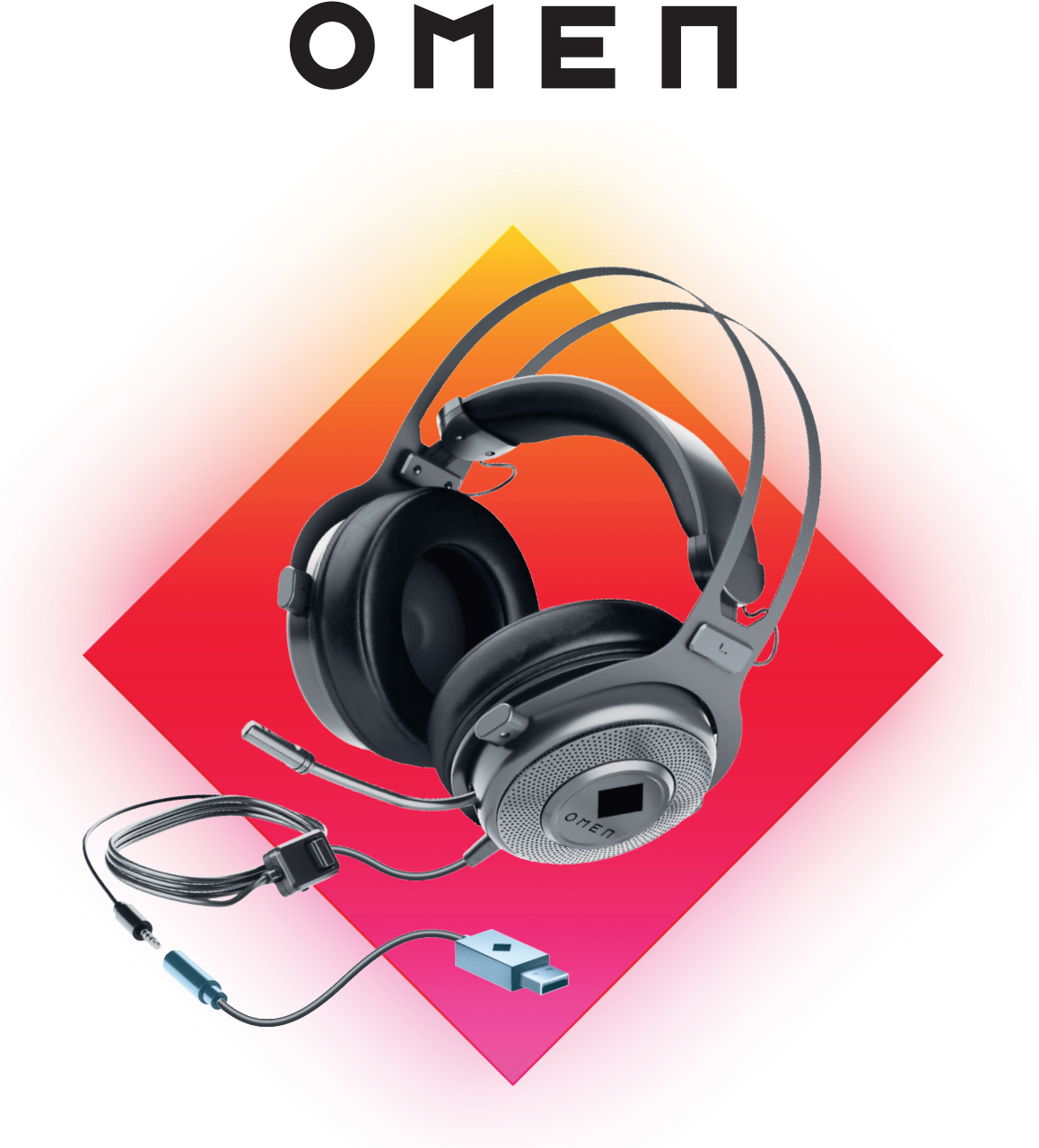

jump<sup>2</sup> 20008 Champion Forest Dr. Suite 1102 Spring, TX 77379 832.717.4331

23.622 x 7.677 in **Folded size:** 7.874 x 7.677 in

# ENGLISH

If you are using a computer running the Windows® 10 operating system and the software does not download automatically, select Start, and then select Microsoft Store. Search for OMEN Command Center, download the app, and then follow the on-screen instructions to configure audio settings. To use OMEN Command Center, you must connect the headset to the computer via USB.

# العربية

إذا كنت تستخدم جهاز كمبيوتر يعمل بنظام التشغيل ً ا، فحدد 10 RWindows ولم يتم تنزيل البرنامج تلقائي Start( ابدأ(، ثم حدد Store Microsoft( متجر Microsoft). ابحث عن Center Command OMEN، وقم بتنزيل التطبيق، ثم اتبع التعليمات الظاهرة على الشاشة لتكوين إعدادات الصوت.

> الستخدام Center Command OMEN، يجب توصيل سماعه الرأس بجهاز الكمبيوتر عن طريق USB.

#### BAHASA INDONESIA

Jika Anda menggunakan komputer yang menjalankan sistem operasi Windows® 10 dan perangkat lunaknya tidak diunduh secara otomatis, pilih Start (Mulai), lalu pilih Microsoft Store. Cari OMEN Command Center, unduh aplikasinya, lalu ikuti petunjuk di layar untuk mengonfigurasi pengaturan audio. Untuk menggunakan OMEN Command Center, Anda harus menyambungkan headset ke komputer melalui USB.

#### БЪЛГАРСКИ

Si estás usando un equipo que ejecuta el sistema operativo Windows® 10 y el software no se descarga automáticamente, selecciona Inicio y luego selecciona Microsoft Store. Busca OMEN Command Center, descarga la aplicación y sigue las instrucciones que aparecen en la pantalla para configurar el audio. Para usar OMEN Command Center, debes conectar el set de auriculares y micrófono al equipo mediante USB.

Ако използвате компютър с операционна система Windows® 10 и софтуерът не се изтегля автоматично, изберете Старт, след което изберете Microsoft Store. Потърсете OMEN Command Center, изтеглете приложението, след което изпълнете инструкциите на екрана, за да конфигурирате настройките за аудиото.

За да използвате командния център OMEN, e необходимо да свържете слушалката към компютър чрез USB.

# ČESKY

Pokud používáte počítač s operačním systémem Windows® 10 a software se nestahuje automaticky, klikněte na tlačítko Start a poté vyberte položku Microsoft Store. Vyhledejte aplikaci Omen Command Center, stáhněte si ji a poté postupujte podle pokynů na obrazovce a nakonfigurujte nastavení zvuku. Chcete-li použít řídicí centrum OMEN Command Center, musíte náhlavní soupravu připojit k počítači přes USB.

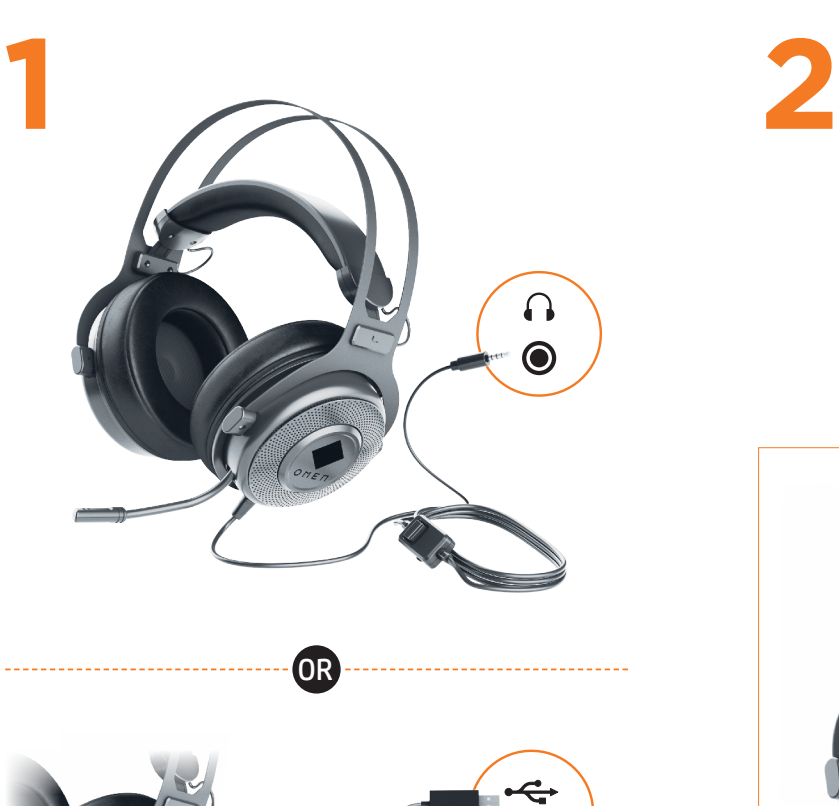

#### DANSK

Hvis du bruger en computer, der kører Windows® 10 operativsystemet, og softwaren ikke downloades automatisk, skal du vælge Start og derefter vælge Microsoft Store. Søg efter OMEN Command Center, download appen, og følg derefter anvisningerne på skærmen for at konfigurere lydindstillingerne. For at bruge OMEN Command Center skal du tilslutte headsettet til computeren via USB.

#### DEUTSCH

Wenn Sie einen Computer verwenden, auf dem das Betriebssystem Windows® 10 installiert ist und die Software nicht automatisch heruntergeladen wird, wählen Sie Start und dann Microsoft Store. Suchen Sie nach Omen Command Center, laden Sie die App herunter und folgen Sie dann den Anleitungen auf dem Bildschirm, um die Audioeinstellungen zu konfigurieren.

Um Omen Command Center zu verwenden, müssen Sie das Headset über einen USB-Anschluss an den Computer anschließen.

#### ESPAÑOL

#### ΕΛΛΗΝΙΚΆ

Εάν χρησιμοποιείτε υπολογιστή με λειτουργικό σύστημα Windows® 10 και δεν γίνεται αυτόματη λήψη του λογισμικού, επιλέξτε Έναρξη και, στη συνέχεια, επιλέξτε Microsoft Store. Κάντε αναζήτηση για OMEN Command Center, κατεβάστε την εφαρμογή και ακολουθήστε τις οδηγίες που εμφανίζονται στην οθόνη για να διαμορφώσετε τις ρυθμίσεις ήχου.

Για να χρησιμοποιήσετε το OMEN Command Center, πρέπει να συνδέσετε το σετ ακουστικών-μικροφώνου στον υπολογιστή μέσω USB.

#### FRANÇAIS

Si vous utilisez un ordinateur fonctionnant sous le système d'exploitation Windows® 10 et que le logiciel ne se télécharge pas automatiquement, sélectionnez Démarrer, puis sélectionnez Microsoft Store. Recherchez OMEN Command Center, téléchargez l'application, puis suivez les instructions à l'écran pour configurer les paramètres audio.

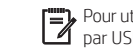

Pour utiliser OMEN Command Center, vous devez connecter le casque à l'ordinateur par USB.

# RMN/型號/型号: AX2 + HSA-A001DAC

© Copyright 2020 HP Development Company, L.P.

Windows is either a registered trademark or trademark of Microsoft Corporation in the United States and/or other countries. Second Edition: June 2020 First Edition: April 2020

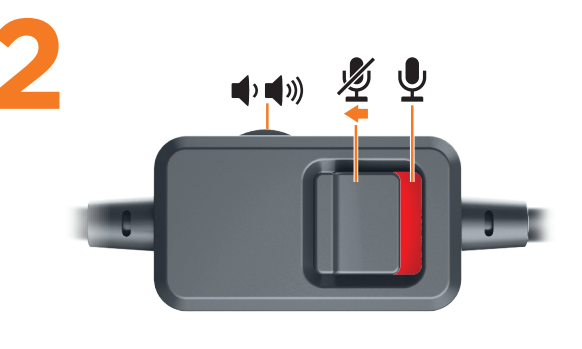

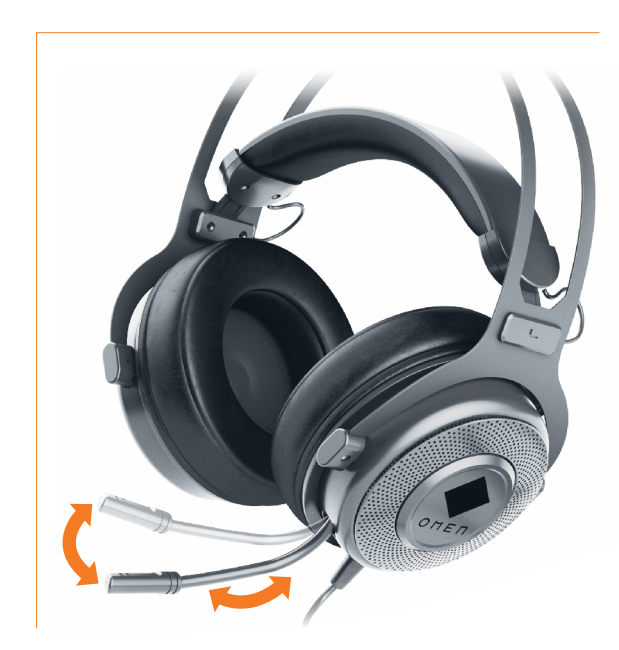

The information contained herein is subject to change without notice. The only warranties for HP products and services are set forth in the express warranty statements accompanying such products and services. Nothing herein should be construed as constituting an additional warranty. HP shall not be liable for technical or editorial errors or omissions contained herein.

**Color Side 1:**  CMYK + PMS 1505 + MATTE VARNISH; Bleed 3 sides **Color Side 2:** CMYK + PMS 1505 + MATTE VARNISH; Bleed 3 sides

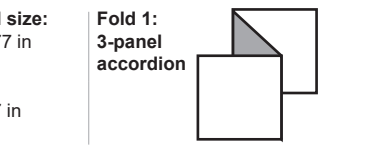

**Flat & folded size:** 23.622 x 7.677 in **Folded size:** 7.874 x 7.677 in

jump≙ 20008 Champion Forest Dr. Suite 1102 Spring, TX 77379 832.717.4331

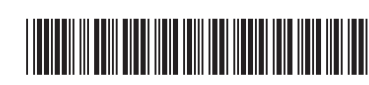

#### HRVATSKI

Ako koristite računalo s operacijskim sustavom Windows® 10, a softver se ne preuzima automatski, odaberite Start, a zatim Microsoft Store. Potražite OMEN Command Center, preuzmite aplikaciju, a zatim konfigurirajte postavke zvuka slijedeći upute na zaslonu.

Da biste koristili OMEN Command Center, slušalice morate povezati s računalom putem USB priključka.

#### ITALIANO

Se si utilizza un computer con sistema operativo Windows® 10 e il software non viene scaricato automaticamente, selezionare Start, quindi selezionare Microsoft Store. Cercare OMEN Command Center, scaricare l'applicazione e seguire le istruzioni sullo schermo per configurare le impostazioni audio.

Per utilizzare OMEN Command Center, è necessario collegare le cuffie auricolari al computer tramite USB.

#### ҚАЗАҚША

Jei naudojate kompiuterį su "Windows® 10" operacine sistema ir programinė įranga neatsisiunčia automatiškai, pasirinkite Pradžia, tada "Microsoft Store". Suraskite OMEN valdymo centrą, atsisiųskite programėlę, tuomet vykdykite ekrane pateikiamus nurodymus, kad sutvarkytumėte garso nustatymus. Jei norite naudoti OMEN valdymo centrą, turite prie kompiuterio per USB prijungti ausines.

Windows® 10 операциялық жүйесі орнатылған компьютерге бағдарламалық құрал автоматты түрде жүктеп алынбаса, Пуск (Бастау) түймесін басыңыз, одан кейін Microsoft Store опциясын таңдаңыз. OMEN Command Center қолданбасын іздеңіз де, оны жүктеп, аудио параметрлерін реттеу жөнінде экрандық нұсқауларды орындаңыз.

OMEN Command Center құралын пайдалану үшін гарнитураны компьютерге USB арқылы қосыңыз.

#### LATVIEŠU VALODĀ

Ja izmantojat datoru, kas darbojas ar operētājsistēmu Windows® 10 un programmatūra netiek lejupielādēta automātiski, atlasiet Start (Sākt) un pēc tam atlasiet Microsoft Store (Microsoft veikals). Meklējiet vienumu OMEN Command Center, lejupielādējiet lietojumprogrammu un pēc tam izpildiet ekrānā redzamās norādes, lai konfigurētu audio iestatījumus.

Lai lietotu OMEN Command Center, nepieciešams datoram pievienot mikrofona austiņas, izmantojot USB.

#### LIETUVIŲ K.

หากคุณใช้คอมพิวเตอร์ที่ ใช้ระบบปฏิบัติการ Windows® 10 และซอฟต์แวร้ ่ ไม่ดาวน์โหลดโดยอัตโนมัติให้เลือก **เริ่ม** จากนั้นเลือก **Microsoft Store** ค้นหา ้ OMEN Command Center ดาวน์โหลดแอป จากนั้นปฏิบัติตามคำแนะนำบน ้ หน้าจอเพื่อก้าหนดค่าการตั้งค่าเสียง ่ ้

หากต้องการใช้ OMEN Command Center คุณจะต้องเชื่อมต่อชุดหูฟังกับคอมพิวเตอร์ผ่าน ่ USB

#### MAGYAR

Ha Windows® 10 operációs rendszert futtató számítógépet használ, és a szoftver nem töltődik le automatikusan, válassza a Start, majd a Microsoft Store lehetőséget. Keressen rá az OMEN Command Center kifejezésre, töltse le az alkalmazást, majd kövesse a képernyőn megjelenő utasításokat a hangbeállítások konfigurálásához.

Az OMEN Command Center használatához csatlakoztassa a mikrofonos fejhallgatót a számítógéphez USB-n keresztül.

#### NEDERLANDS

要使用 OMEN Command Center, 您必须将头戴式耳机通过 USB 连接到 计算机。

若要使用 OMEN Command Center,您必須將頭戴式耳機透過 USB 連接至 電腦。

Als u gebruikmaakt van een computer met het Windows® 10 besturingssysteem en de software niet automatisch wordt gedownload, selecteert u Start en selecteert u vervolgens Microsoft Store. Zoek OMEN Command Center, download de app en volg de instructies op het scherm om audio-instellingen te configureren.

Om OMEN Command Center te kunnen gebruiken, moet u de headset via USB op de computer aansluiten.

#### NORSK

Hvis du bruker en datamaskin som kjører operativsystemet Windows® 10, og programvaren ikke lastes ned automatisk, velger du Start og deretter Microsoft Store. Søk etter OMEN Command Center, last ned appen, og følg veiledningen på skjermen for å konfigurere lydinnstillingene.

For å bruke OMEN Command Center må du koble hodesettet til datamaskinen via USB.

# SVENSKA

Om du använder en dator med operativsystemet Windows® 10 och programmet inte hämtas automatiskt väljer du Start och sedan Microsoft Store. Sök efter OMEN Command Center, hämta appen och följ sedan instruktionerna på skärmen för att konfigurera ljudinställningarna.

För att kunna använda OMEN Command Center måste du ansluta ditt headset till datorn via USB.

# ภาษาไทย

Če uporabljate računalnik z operacijskim sistemom Windows® 10 in se programska oprema ne prenese samodejno, izberite gumb za začetni meni, nato pa izberite Trgovina Microsoft Store. Poiščite OMEN Command Center, prenesite aplikacijo, nato pa z upoštevanjem zaslonskih navodil konfigurirajte nastavitve zvoka. r₩, Če želite uporabljati programsko opremo OMEN Command Center, morate

# TÜRKÇE

Windows® 10 işletim sistemi yüklü bir bilgisayar kullanıyorsanız ve yazılım otomatik olarak indirilmiyorsa Başlat'ı ve ardından Microsoft Store'u seçin. OMEN Command Center öğesini aratın, uygulamayı indirin ve ardından ses ayarlarını yapılandırmak için ekrandaki yönergeleri izleyin.

OMEN Command Center 'ı kullanmak için, kulaklığı bilgisayara USB ile bağlamanız gerekir.

### УКРАЇНСЬК*А*

Якщо ви використовуєте комп'ютер з ОС Windows® 10, і програмне забезпечення не завантажується автоматично, відкрийте меню Пуск (Пуск), а потім виберіть Microsoft Store. Щоб налаштувати параметри звуку, знайдіть і завантажте програму OMEN Command Center, а потім дотримуйтеся вказівок на екрані.

Щоб скористатися програмою OMEN Command Center, необхідно підключити навушники до комп'ютера за допомогою кабелю USB.

Windows<sup>®</sup> 10オペレーティング システムを実行しているコンピュー ターをお使いで、ソフトウェアが自動的にダウンロードされない 場合は、[スタート]→[ストア]または[Microsoft Store]の順に選択し ます。[OMEN Command Center]を検索し、アプリをダウンロードし てから、画面の説明に沿ってオーディオ設定を構成します。

■■ [OMEN Command Center]を使用するには、USBを使用してヘッドセットをコン<br>■ ピューターに接続する必要があります。

# 한국어

Windows® 10 운영 체제를 실행하는 컴퓨터를 사용하고 있으며 소프트웨어가 자동으로 다운로드되지 않는 경우, 시작을 선택한 다음 Microsoft Store를 선택합니다. OMEN Command Center를 검색하고 앱을 다운로드한 다음 화면의 설명을 따라 오디오 설정을 구성합니다.

OMEN Command Center를 사용하려면 헤드셋을 USB를 통해 컴퓨터에 연결해야 합니다.

# 简体中文

如果您的计算机运行的是 Windows® 10 操作系统,且软件 没有自动下载, 请选择开始, 然后选择 Microsoft Store。搜索 OMEN Command Center,下载该应用程序,然后按照屏幕上的 说明配置音频设置。

# 繁體中文

若您使用搭載 Windows® 10 作業系統的電腦且軟體並未 自動下載,請選擇**開始**,接著選擇 Microsoft Store。搜尋 OMEN Command Center, 下載應用程式, 然後依照畫面上的 指示配置音訊設定。

# POLSKI

Jeśli korzystasz z komputera z systemem operacyjnym Windows® 10, a oprogramowanie nie jest pobierane automatycznie, wybierz opcję Start, a następnie wybierz pozycję Microsoft Store. Wyszukaj frazę OMEN Command Center, pobierz aplikację, a następnie postępuj zgodnie z instrukcjami wyświetlanymi na ekranie, aby skonfigurować ustawienia audio.

Aby użyć narzędzia OMEN Command Center, należy podłączyć zestaw słuchawkowy do komputera za pomocą portu USB.

#### PORTUGUÊS

Se estiver a utilizar um computador com o sistema operativo Windows® 10 e o software não descarregar automaticamente, selecione Iniciar e, em seguida, selecione Microsoft Store. Procure por OMEN Command Center, transfira a aplicação e, em seguida, siga as instruções apresentadas no ecrã para configurar as definições de áudio.

Para usar o OMEN Command Center, é necessário ligar os auscultadores ao computador via USB.

#### PORTUGUÊS DO BRASIL

Se você estiver usando um computador com o sistema operacional Windows® 10 e o software não baixar automaticamente, selecione Iniciar e, em seguida, selecione Microsoft Store. Procure por OMEN Command Center, baixe o aplicativo e, em seguida, siga as instruções na tela para definir as configurações de áudio. Para usar o OMEN Command Center, é preciso conectar o headset ao computador via USB.

### ROMÂNĂ

Dacă utilizaţi un computer care funcţionează cu sistemul de operare Windows® 10 şi software-ul nu se descarcă automat, selectați Start, apoi selectați Microsoft Store. Căutați OMEN Command Center, descărcaţi aplicaţia, apoi urmaţi instrucţiunile de pe ecran pentru a configura setările audio. Pentru a utiliza OMEN Command Center, trebuie să conectaţi headsetul la computer prin USB.

РУССКИЙ

SLOVENSKY

SLOVENŠČINA

Если компьютер работает под управлением операционной системы Windows® 10 и программное обеспечение не загружается автоматически, нажмите кнопку Пуск и выберите Microsoft Store. Выполните поиск по запросу **OMEN Command Center**, загрузите приложение и следуйте инструкциям на экране, чтобы настроить параметры звука. Для того чтобы можно было использовать OMEN Command Center, гарнитура должна быть подключена к компьютеру через порт USB.

Ak používate počítač s operačným systémom Windows® 10 a softvér sa neprevezme automaticky, vyberte položku **Štart** a potom položku Microsoft Store. Vyhľadajte a prevezmite aplikáciu OMEN Command Center a potom podľa pokynov na

obrazovke nakonfigurujte nastavenia zvuku.

povezati slušalke z računalnikom prek kabla USB.

Ak chcete používať aplikáciu OMEN Command Center, musíte pripojiť náhlavnú

súpravu k počítaču cez rozhranie USB.

SUOMI

Jos käytettävässä tietokoneessa on Windows® 10 -käyttöjärjestelmä eikä ohjelmisto lataudu automaattisesti, valitse Aloita ja valitse sitten Microsoft Store. Etsi OMEN Command Center, lataa sovellus ja määritä ääniasetukset toimimalla näyttöön tulevien ohjeiden

mukaan.

# tietokoneeseen USB:llä.

OMEN Command Centerin käyttämiseksi sinun tulee liittää kuulokkeet

SRPSKI Ako koristite računar koji radi pod operativnim sistemom Windows® 10, a softver se ne preuzme automatski, izaberite Start, a zatim izaberite Microsoft Store. Potražite OMEN Command Center, preuzmite aplikaciju, a zatim pratite uputstva na ekranu da biste konfigurisali postavke zvuka. Da biste koristili OMEN Command Center, morate da povežete slušalice sa

računarom koristeći USB.

PRINTER: Replace this box with Printed- In (PI) Statement(s) as per spec. NOTE: This box is simply a placeholder. PI Statement(s) do not have to fit inside the box but should be placed in this area.